# <sup>~</sup> <sup>r</sup> <sup>~</sup> t <sup>A</sup> <sup>~</sup> <sup>~</sup> <sup>~</sup> t t <sup>l</sup> •............................................................................................................•

# **File** in **formato testuale Come usarli in uno Spreadsheet**

*Nello scorso numero abbiamo parlato dei Linguaggi di Interrogazione presenti nei vari prodotti di Informatica Individuale, abbiamo parlato di prodotti Spreadsheet e di prodotti OBMS, mentre come linguaggi abbiamo parlato di SOL, ObE, ObB, e loro varianti. In questo articolo approfondiamo un tema appena accennato in quello precedente*

#### *di Francesco Petroni*

Parliamo di come si possa, con uno spreadsheet, manipolare un file di dati, disponibile in formato testuale a lunghezza fissa (il termine tecnico è formato Fixed Lenght).

Riteniamo, ma lo dicono pure le statistiche, che lo spreadsheet sia il prodotto principale dell'Informatica Individuale (a nostro parere le sue regole fondamentali dovrebbero ormai essere insegnate nelle scuole secondarie). Riteniamo conseguentemente che un normale utilizzatore di un PC debba conoscere perfettamente tali regole, debba padroneggiare i comandi dello spreadsheet e debba, possibilmente, saper sfruttare anche i comandi d'uso meno frequente quando gliene capiti l'occasione.

Tra i comandi meno frequenti ci sono proprio quelli che permettono di «caricare» file dati disponibili in formati che non siano quello proprio del prodotto. Il problema è quello di adattare alle «necessità» del foglio elettronico, che ha una sua organizzazione per righe e per colonne, i dati presenti nel file letto.

Il problema posto nei suoi termini più generali è quello di convertire un file dati disponibile in qualsiasi formato in un formato riconosciuto dallo spreadsheet che si sta usando.

In questo articolo parleremo solo di un tipo particolare di formato, molto diffuso perché è il più neutro e perché può essere realizzato con tutti i prodotti, il formato Fixed Lenght.

In particolare gli argomenti trattati saranno:

- come importare e come adattare alle celle del foglio un file FIXED LEN-GHT, in modo che i dati vengano ripartiti nelle celle;

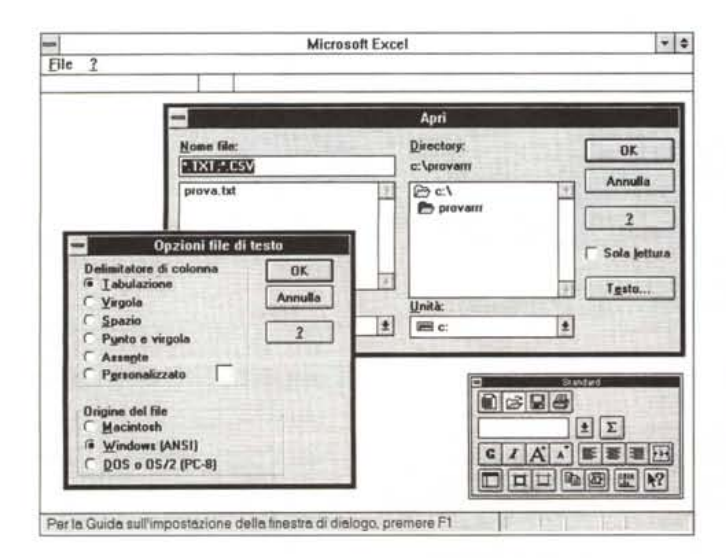

*Figura* <sup>7</sup> - *Microsoft Excel* 4. O - *Opzioni lettura di un File Testuale. Ormai tutti i prodotti di Informatica Individuale, destinati cioè al grosso pubblico, permettono di leggere file in formato testuale. In un file testuale ci sono solo dati. Non ci sono formule, non* ci *sono attributi estetici, non c'è indicazione di come vadano organizzati* i*dati una volta letti. È l'utente che deve conoscere, a parte, la cosiddetta struttura del record, ovvero la sua organizzazione. Utilissima* è *la presenza del file testuale dei separatori che fanno capire quando finisce un campo* e *ne inizia un altro.*

- come leggere un file testuale, che però rimanga esterno al foglio, allo scopo di importarne solo alcune righe e alcuni campi, e allo scopo di manipolare i campi in fase di caricamento. Svolgeremo questo secondo argomento, più. complesso, presentando delle Macro;

- varie. Ovvero altri sistemi, altri prodotti, altre considerazioni.

I prodotti che useremo saranno:

Lotus 123, in versione 3.4.

Microsoft Excel in versione 4.0

Borland Quattro Pro, nella Special Edition riservata ai lettori di MC

#### *Il problema della importazione* **e** *cosa* **è un** *File Fixed Lenght*

Un file in formato spreadsheet. sia esso 123, Quattro, Excel, contiene oltre ai dati anche una serie di informazioni, ad esempio in quale cella risiede quel dato, quali eventuali formati numerici o estetici sono stati imposti a quella cella, ecc.

Importantissima è l'informazione «formula». Ovvero in un file formato spreadsheet sono memorizzate anche formule riferite a celle, del tipo +A 1/B 1. Un file dati invece non contiene altro che dati, non contiene formule, non contiene formati estetici.

Se si tratta di un formato dati «nobile» riferito cioè ad un prodotto particolare di categoria DBMS, come dBase II1 o Paradox, viene conservata nel suo interno anche la «struttura» ovvero l'organizzazione del file stesso in campi. La struttura comprende nome, tipo e lunghezza del campo.

Ormai tutti i prodotti tipo Spreasheet leggono e scrivono tali formati di file comprendenti dati. È chiaro che in caso

#### A:A1: Crea Modifica [rea una riga formato nella cella attiva

Riga formato -- Una riga formato segna i punti in cui 1-2-3 dividerà l'etichetta estesa sotto alla riga formato in immissioni individuali dette blocchi dati. Una riga formato è preceduta da | (barra verticale) e può contenere questi simboli:

E Rappresenta il primo carattere di un blocco etichette.

- V Rappresenta il primo carattere di un blocco valori.
- D Rappresenta il primo carattere di un blocco date.
- $\mathbf{0}$ Rappresenta il primo carattere di un blocco orari.
- S Salta il blocco dati sotto al simbolo durante la scomposizione dati.
- > Rappresenta qualsiasi carattere in un blocco dati.
- \*- Rappresenta uno spazio vuoto tra blocchi dati.

Quando si seleziona /Dati Analisi Via, 1-2-3 copia il contenuto di ciascun blocco dati in una colonna separata. Ad esempio, la seguente riga formato dà luogo a tre colonne di dati adiacenti: una di etichette, una di valori e un'altra di date.

IE»»>\*\*V»>\*D»»»>

/Dati Analisi Riga\_formato Indice Guida Procedura per /Dati Analisi 16-Lug-92 12:20 AM

*Figura* <sup>2</sup> - *Riga Campione in Lotus* <sup>123</sup> *rei* 3.4. *Questi sono* i*codici della riga campione. Permettono un mi*nimo di manipolazione dei dati letti, ad esempio quando si vogliano saltare dei caratteri o dei campi. La riga *campione può essere scritta a mano, oppure può essere «suggerita» dal prodotto che interpreta gli spazi* presenti nella prima riga dei dati. Sarebbe opportuno che tale riga fosse la più significativa proprio per evita*re errori di interpretazione.*

#### di lettura vengono lette una serie di righe (record) e di colonne (campi). Una volta letto il file lo si deve sistemare dal punto di vista estetico (esempio i formati dei numeri e delle date) e dal punto di vista calcoli.

Il problema di leggere con lo spredsheet file dati in formato «nobile» è talmente diffuso che è risolto da specifiche funzionalità o da specifici prodotti accessori allo spredsheet.

Un file in formato testuale è invece, come detto, più povero di informazioni Non ha formati, non ha formule, e nel caso di formato Fixed Lenght, non ha nel suo interno le informazioni necessarie perché sia suddiviso in campi e quindi in celle

Ogni record si presenta come una serie continua di caratteri che poi occorre, in qualche modo, interpretare ad esempio per ripartirle per celle. Si leggano queste stringhe:

BIANCHIMARC031125644400005 ROSSI UGO 111278 4560010 MARTINI21116590000015 LA ROSAGUID0010562 5000012

Queste sono facilmente interpretabili... a mente, nel senso che leggendo qualche riga riusciamo a capire di che si tratta. Lo spreadsheet non è intelligente come noi, non è in grado di capire autonomamente come ripartire i dati di ciascuna riga.

Tra i formati testuali, quelli cioè composti da serie di caratteri, si è diffuso il formato dotato di «separatori» in cui i vari campi sono più facilmente individuabili anche se le righe non hanno più la stessa lunghezza. Se il separatore è il punto e virgola il file appare così:

BIANCHI;MARCO;

311256;444000;05

#### ROSSI;UGO; 111278;45600;1 O MARTINI;211165;900000;15 LA ROSA;GUIDO;010562;50000;12

In figura 1 vediamo le opzioni disponibili nell'Excel quando si stia leggendo un file Testuale. Excel ce la mette tutta per capire come è organizzato il file e per ripartire correttamente i dati nelle rispettive celle. Per leggere bene è però indispensabile che ci sia un separatore, una virgola, uno spazio, un carattere di tabulazione.

#### *Andiamo in Analisi*

Quando con uno spreadsheet si legge un file testuale senza separatori i vari record vanno a finire ciascuno in una

*Figura* 3 - *Quattro Pro SE - Serie di Analisi di Prova. Il comando Analisi* si *usà in genere su grossi insiemi di dati. Ma prima di rischiare errori su grossi volumi sarebbe bene eseguire dei test, magari su dati scritti a mano in una sola cella. Qui vediamo una serie di esempi, realizzati con Quattro Pro SE, allo scopo di provare il funzionamento dei vari codici di lettura.*

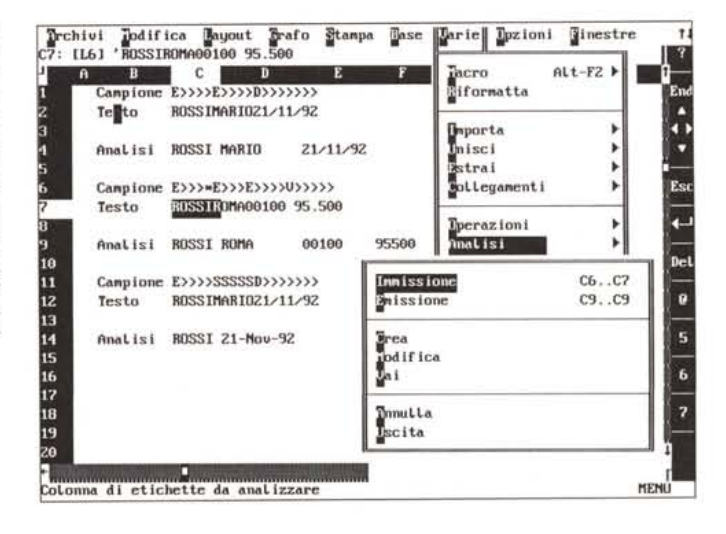

MCmicrocomputer n. 133 - ottobre 1993 321

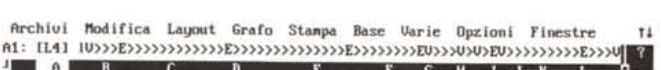

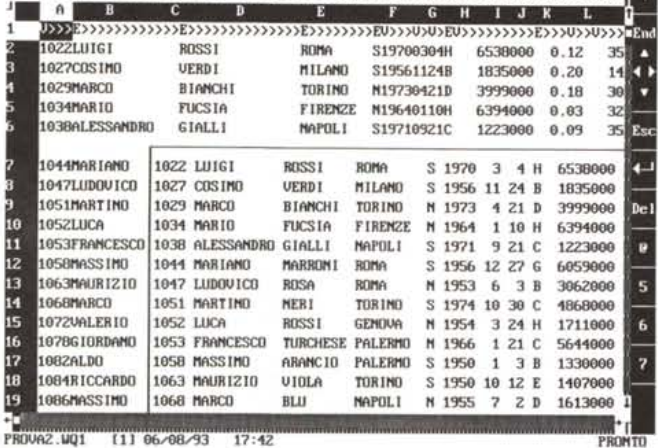

*Figura* 5 - *Riga Campione in MS ExceI4.0. MS Excel dispone della stessa funzionalità di analisi delle nghe lette da un file Fixed Lenght presente negli altn due prodotti. La differenza sta nel fatto che la riga campione non occupa una riga fisica del foglio* e *che I vari COdiCIsono SOStitUIti da aperture* e *chiusure di parentesI. AI solito il prodotto suggerisce* le *divisioni che poi possono essere riposizionate in caso di necessità. Interessante è il fatto che Excel impedisce di aumentare* o *diminUIre il numero dei caratten della riga in tal modo semplificando il lavoro dell'utente.*

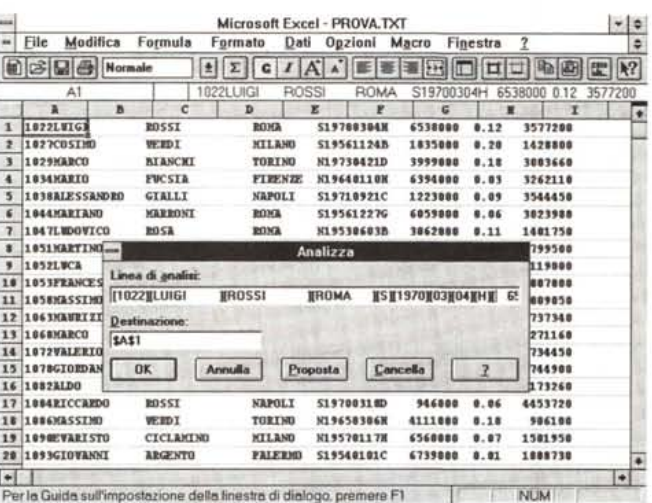

cella, in quanto, come detto, lo spreadsheet non è in grado, né può esserlo in quanto non ne conosce la struttura, di ripartire correttamente i dati nelle celle.

Per fare questo lavoro occorre, successivamente alla lettura, quando cioè il file letto occupa una zona larga una colonna del foglio, sottoporre la zona ad un operazione di PARSE (che significa Analisi) che in italiano è stata tradotta con ANALISI.

Occorre dapprima costruire una «riga campione» in cui siano ben individuabili, si ricorre ad una certa simbologia, i campI.

Una volta fatta bene l'Analisi si può passare alle successive manipolazioni dei dati, ormai operazioni tutte eseguibili all'interno del foglio. Ad esempio si possono creare dei campi calcolati inserendo delle formule sulle colonne successive. Per campi calcolati si possono intendere campi derivati da elaborazione dei campi precedenti, oppure campi nel quali ottenere delle conversioni di dati precedenti. Una conversione è pressoché indispensabile quando si ha a che fare con delle date, che in formato testuale sono stringhe numeriche, mentre in uno spreadsheet vengono trattate come numeri seriali (numero di giorni a partire dal primo gennaio 1900).

Ricordiamo poi come si fa a tradurre una formula, una volta eseguito il calcolo, nel suo risultato (4 invece di 2+2). Si esegue il comando di Copia (Copia Valori oppure Copia Speciale) che copia il risultato. Se tale copia si esegue sulle stesse celle contenenti le formule si ottiene in pratica la loro trasformazione.

Questi sono dei piccoli calcoli a livello di riga.

Altra manipolazione più complessa è quella che si appoggia su strutture

*Figura* 4 - *Borland Quattro Pro SE - Dopo la Cura. Come detto un file testuale a lunghezza fissa non contiene in* sé *le informa-Zioni necessarie per Indicare quali siano* I *vari campi presenti nel record. Questa informazione, che è esterna, si chiama in termini tecnici Tracciato Record. Per suddividere una colonna che contenga record di lunghezza fissa nei vari campi, i prodotti spreadsheet utilizzano una riga campione, posta in alto rispetto ai dati, che, con alcuni sempliCI simbolismi, descrive il contenuto del record. Una volta messa a punto la riga campione è il prodotto che provvede alla scomposizione dei dati in un 'altra parte del foglio.*

esterne. Una tipica necessità è quella della scodifica dei dati. Il file letto contiene un codice, cui corrisponde una voce in chiaro, e si vuole che sul foglio vada a finire questa espressione in chiaro (si usano le funzioni di Lookup (ricerca verticale) che vi preghiamo ancora una volta di studiare).

Poi occorrono ovviamente interventi di tipo estetico, sul contenuto della cel-Ia (carattere, allineamento, ecc.) sulla cella (sfondo) e sul bordo della cella (linea, colore, spessore, ecc.).

Ormai tutti i prodotti, specie quelli per Windows, fanno a gara a disporre di funzionalità specifiche.

Il file letto, implementato di campi calcolati e messo in bella, può ora subire le altre funzionalità che agiscono su Database interni allo spreadsheet e quindi i classici Ordinamenti e le classiche Query, eseguibili comunque sui dati, siano o non siano provenienti dal di fuori.

Chi ha letto gli articoli precedenti si sarà accorto che si tratta delle stesse operazioni eseguite con le funzioni di Interrogazione e direttamente in fase di lettura. La differenza, nel caso del file testuale, più povero, sta nel fatto che occorre un po' arrangiarsi, utilizzando in momenti successivi alla lettura, ulteriori manipolazioni possibili con le decine di strumenti che il prodotto mette a disposizione.

Se poi tale tipo di lettura è frequente, o meglio se si legge periodicamente lo stesso file testuale, e si è un po' più esperti nell'uso dello spreadsheet, si può scrivere una Macro che esegua contestualmente le varie operazioni.

In caso di Macro ci si può avvalere di una istruzione (non è disponibile direttamente nel foglio) che legge una riga (e può quindi leggere via via le righe) del file esterno.

Usando questa istruzione si può ad esempio leggere la riga, caricarla da un'altra parte del foglio, o scaricarla se non supera un test di selezione.

Visto che ci siamo parliamo di un altro tipo di file, quello in cui i dati numerici vengono memorizzati non in forma decimale ma in forma binaria. Questa modalità non interessa l'utilizzatore normale di uno spreadsheet che scrive e legge numeri in formato decimale, quanto il programmatore che, usando altri tipi di file, può trovarsi di fronte a problemi di conversione.

Nei prodotti più tecnici, ad esempio il Visual Basic, esistono dati numerici di varie lunghezze, ad esempio Interi, che vengono nel file memorizzati con due soli byte, molti di meno di quelli che servono per memorizzare lo stesso numero in formato testuale e decimale. Ma questo è un problema che può capitare al programmatore che userà per la conversione il linguaggio e non lo spreadsheet.

## I codici dell'Analisi

Finora abbiamo parlato di problemi generali comuni a tutti i prodotti. Nel passare alla specifica funzione di Analisi va detto che i prodotti di cui ci occupiamo si comportano in maniera leggermente differente.

La prima differenza sta nel modo di leggere il file testuale.

Lotus 123 e Quattro Pro leggono il file che va a finire sul foglio già attivo, in una zona scelta semplicemente definendo la cella a partire dalla quale posizionare i dati.

I comandi rispettivi sono Archivi Unisci e Varie Importa.

In Excel il file viene letto direttamente con il comando File Apri e quindi equivale all'apertura di un file Excel e tutti gli effetti. Se si vuole che tale file diventi Excel (ad esempio che passi da una desinenza TXT a una XLS) occorre eseguire un File Salva Come e scegliere il tipo file Normale.

Per dare una parvenza di incolonnamento ai dati, letti ma ancora non ripartiti, anche nelle videate grafiche, la cosa migliore è quella di utilizzare un carattere a lunghezza fissa (il più noto è il Courier) che dà la stessa dimensione ai caratteri, ad esempio la M, la I e anche il Blank.

Una volta a bordo i dati, che occupano comunque una colonna di una sola cella, le funzionalità per ripartirli sono analoghe nei tre prodotti.

In 123 e Quattro occorre creare una Riga Campione che viene usata dalla funzione Analisi per ripartire i dati. In Excel invece la riga campione è la prima riga dati nella quale occorre inserire delle parentesi quadre che indicano inizio e fine del campo.

Prendendo i dati di prima avremo per 123 e Quattro:

E>>>>>>E>>>>V>V>V>V>>>>>V> BIANCHIMARCO31125644400005 ROSSI UGO 111278 4560010 MARTINI 21116590000015 LA ROSAGUIDO010562 5000012 Mentre in Excel dovremo comporre la riga campione in questa maniera: [BIANCHI][MARCO]

[31][12][56][444000][05]

I tre prodotti propongono delle righe campione basate su eventuali spazi vuoti trovati nella riga di partenza. Purtroppo è raro il caso in cui i vuoti di tale riga, che tralaltro potrebbe non esistere per niente, corrispondano esattamente a quelli Figura 6 - Pioneer Software Q+E - Alle prese con un file Fixed Lenght. A beneficio di chi si ricorda quanto letto nell'articolo, presentato sul numero precedente di MC, riguardante i linguaggi di interrogazione, vediamo come il Q+E di Excel 4.0, permetta di definire, nel suo grosso comando SQL-Like, struttura e nome del campo del file Testuale  $l$ etto

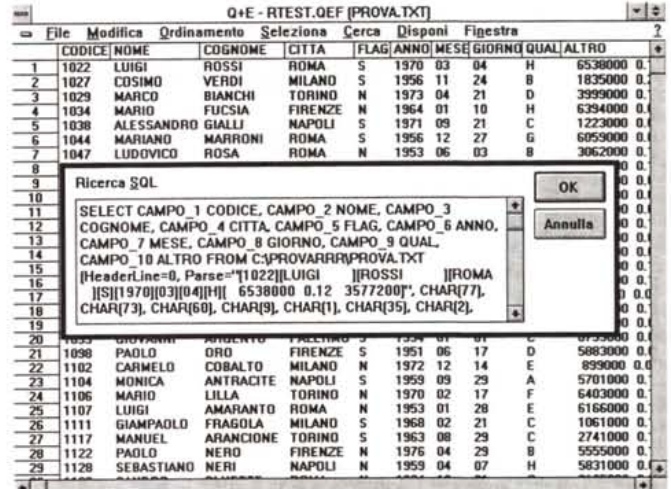

off Excel - PROVAXLM - Elle Modifica Formula Formato Dati Opzioni Macro Finestra **C** Dation | INDUSTRIATE|<br>|-<br>|-CELLA VALORED 2.0|<br>|-CELLA VALORED 2.0|<br>|-CELLA VALORED 4:1|<br>|-FILE LEGE NIGA[MAS]<br>|-STRINGA ESTRAIAG:5.12|<br>|-STRINGA ESTRAIAG:5.12|<br>|-STRINGA ESTRAIAG:5.12|<br>|-STRINGA ESTRAIAG:5.12|<br>|-STRINGA ESTRAIAG: NGA ESTRAIAG (\* 22.1)<br>USTRINGA ESTRAIAG (\* 1)<br>DIAT2-"gg-mm-as"|<br>AIGA ESTRAIAG (\* 12.1)<br>KGA ESTRAIAG (\* 2.1)<br>NGA ESTRAIAG (\* 2.1) COMMESSO<br>AUTISTA<br>OPERAIO I<br>OPERAIO II<br>IMPEGATO 43:41STRINGA.ES **ICA VI REJA157VALD** JLAID4:"RC1<br>JLAIA7:"RC2 nistala del Dato sul<br>del Dato sul  $G$   $A$   $A$ 1010 要调用 CELLA VALORE(D3,ARRC<br>FORMULA(TESTO(D3/D4 -CELLA VALORE(D4,1-D4)<br>-SELEZONA("R[1)C1")<br>-FINE SE[]<br>-FINE SE[]<br>-FILL CHUDLNUM[AS]<br>-FILL CHUDLNUM[AS]  $N.M = 1$  Figura 7 - Microsoft Excel 4 - Una Macro che legge un file esterno. Una variazione sul tema Lettura di File Esterno, In questo caso la nostra Macro (in Excel le Macro occupano uno speciale tipo di foglio) legge riga per riga il file esterno e lo scompone nei suoi vari campi, alcuni di questi sono ottenuti con dei calcoli, Il campo con la CITTÁ viene sottoposto ad un test, in modo che vengano utilizzati (vengono riportati su un altro foglio) i soli dati relativi alla città di ROMA.

delle righe successive.

Come detto la Data è sempre un problema in quanto si legge come numero che poi si deve convertire. Si può leggere come un numero o una stringa unica o come tre numeri, giorno, mese e anno, e poi ricomporre con la funzione che, sulla base di tali tre valori, produce il numero seriale.

Sarebbe opportuno, prima di analizzare un grosso file testuale, fare delle prove, con un sottoinsieme di poche righe significative, nelle quali testare le situazioni più critiche.

In figura 3 vediamo usa serie di test eseguiti con Quattro Pro SE, nei quali abbiamo provato i codici D che permettono di intercettare una Data, solo nel caso questa sia scritta in uno dei formati canonici, e che la traduce in un numero seriale. E evidente che poi nella colonna con la Data occorre affrettarsi a dare un formato numerico Data, che fa assumere al numero seriale il suo aspetto di data.

Nella stessa figura possiamo controllare quale siano i quattro passi logici dell'operazione.

Dapprima occorre posizionarsi sulla prima cella della colonna che contiene i dati. Partendo da questa cella si lancia il comando di Creazione della Riga Campione. In pratica il prodotto inserisce una riga nel foglio immediatamente sopra la cella da cui si è partiti ed in questa cella inserisce la riga di con i codici. Se questa non dovesse andare bene la si edita, con il comando Modifica che equivale a posizionarsi sulla cella incriminata e premere F2 (Edit).

Quando la riga campione è a posto si definisce la Zona con i Dati, che deve comprendere anche la riga campione e che deve essere larga una sola colonna. Si definisce poi la zona di Ouput, che se

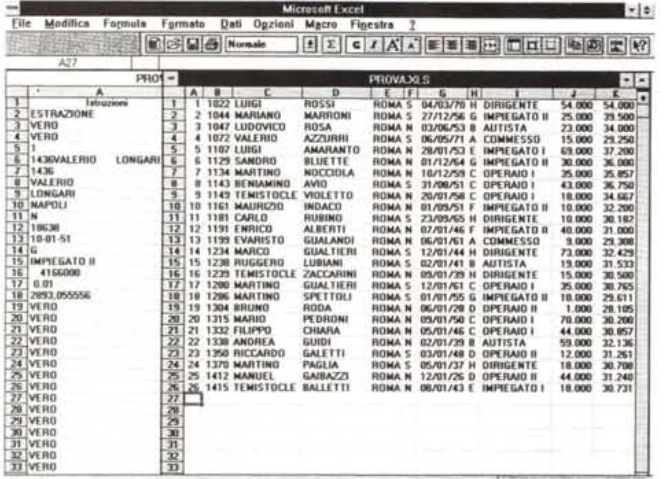

*Figura* 8 - *Microsoft Excel* 4 - *Una macro che legge* un *file esterno - La Macra in Azione. Nel foglio di sopra vediamo il risultato, mentre nel foglio di sotto, quello con la Macra vediamo come appare la Macra stessa in una modalità di visualizzazione che fa vedere i risultati* e *non* le *formule. Questo modo di vedere il foglio Macra è utilissimo in fase di Debug.*

*Figura* 9 - *Lotus* 123- *Altri strumenti d'uso corrente. In Lotus 123, sin dalle prime versio*ni, *la lettura di* un *file testuale era possibile con il comando ARCHI-VI UNISCI, che è tutt'altra cosa rispetto ad ARCHIVI CARICA, soprattutto per il fatto che permette di caricare il file testuale* su un *foglio attivo* In *cui già ci sono altri dati. Qui vediamo anche in azione Istiamo lavorando con 123 versione* 3.4) *il Macra Transcript con il quale si può mettere facilmente* a *punto* un *Macra che memorizzi delle Righe Campione da usare più volte.*

:A3: IE»>E»»»»»>>E>>>>>>>>>>>>>>E>>~E>>>>>>>>>\*\*\*V>>>>>~E> <sup>I</sup> <sup>I</sup> TAB per ancorare il cursore, poi evidenziare battute da copiare: IDARC {ESC II{ftOOIFlCA} {CI} <sup>I</sup>E>>>E>>>>>>>>>>>>E>>>>>>>>>>>>>>E>>-E>>>>>>>> \*V»»>~E»>\*\*\*V»»»"" \_

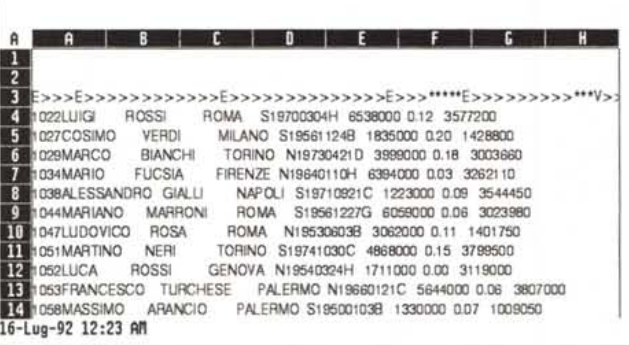

non si è assolutamente sicuri della efficacia della riga campione è bene sia da un'altra parte.

Quando tutte le impostazioni sono a posto occorre eseguire il comando VIA, che se i dati sono tanti può richiedere parecchio tempo (dell'ordine di decine di secondi per migliaia di righe).

Il comando Annulla è al solito quello che resetta tutte le impostazioni.

Nella figura successiva (fig. 4) vediamo un foglio pieno in cui notiamo, sulla sinistra la colonna con i dati e con in cima la riga campione e in basso a destra, incorniciata con una linea, la zona con i dati già analizzati e quindi ripartiti correttamente per cella.

Va ribadito che solo nel caso in cui nel file testuale la data sia scritta in uno dei formati standard questa viene esattamente interpretata. In caso contrario (un caso contrario è il formato aaaammgg) occorre arrangiarsi. Conviene, come detto, leggere i tre valori anno, mese e anno e poi ricomporli con una funzione @DATA(anno;mese;giorno).

In figura 5 vediamo la riga campione dell'Excel, più semplice in quanto si occupa solo di suddividere i dati e non di definirne la tipologia.

A beneficio di chi si ricorda quanto letto nell'articolo, presentato sul numero precedente di MC, riguardante i linguaggi di interrogazione, vediamo come il Q+E di Excel 4.0, permetta di definire, nel suo grosso comando SQL-Like, struttura e nomi dei campi del file Testuale letto (fig. 6).

# *Una Macro con Microsoft Excel* 4.*O*

Vi presentiamo una Macro Excel e una Macro Quattro Pro che hanno come finalità quella di leggere dei file testuali a lunghezza fissa. Tali file vengono letti una riga per volta. Tale riga viene parcheggiata in una cella del foglio, a partire dalla quale si possono eseguire una serie di manipolazioni, ad esempio per ripartire il suo contenuto in più cel-Ie, alcune delle quale vengono ulteriormente manipolate.

Sulla riga letta si possono ovviamente condurre dei Test e, a seconda del risultato Sì/No del Test, la riga viene riportata su un'altra parte del foglio, oppure sostituita dalla riga successiva.

La Macro è commentata ampiamente per cui non la descriviamo. Nelle due figure 7 e 8 vediamo la Macro e l'esecuzione della Macro. In questa seconda figura vediamo anche il Foglio Macro in modalità di visualizzazione Risultati (e non Formule) il che consente di controllare, specie in fase di realizzazione, il buon funzionamento della Macro stessa.

Tra la costruzione di una Macro, che come visto può essere anche abbastanza complessa e quindi impegnativa, e il fatto di leggere il file in maniera del tutto estemporanea ci sono evidentemente una larga serie di possibilità intermedie.

Una delle più produttive è quella che consiste nell'usare il Registratore di Macro o il Macro Transcript (in pratica sono la stessa cosa) quando si mette a punto per la prima volta la lettura di un file testuale che occorra poi leggere altre volte. Una Macro, anche se realizzata in modo così automatico, può essere successivamente utile per leggere un file dello stesso tipo oppure come primo passo nella realizzazione di una Macro più complessa (in figura 9 il Transcript delle Macro dell' 123).

## *La Macro con Borland Quattro Pro SE*

Quasi un anno fa Technimedia e Borland hanno lanciato una iniziativa, rimasta unica nel suo genere, del quale molti lettori di MC (ma anche molti non lettori di MC) hanno approfittato. È stata realizzata una serie di fascicoli (cinque) comprendenti una versione speciale del famoso Quattro Pro della Borland (sei dischettil, una serie di Lezioni per l'apprendimento del prodotto (cinque volumetti) dotate di materiale didattico (file di supporto, generalmente in due versioni, prima e dopo l'esercizio) e comprendenti anche il manuale ufficiale Borland del prodotto.

Ora l'insieme di tutto questo materiale viene venduto in blocco con un'ulteriore iniziativa (fig.1 O).

Suggeriamo vivamente a chi non lo

Questa routine scrive due cose nella

Non abbiamo manipolato, al contrario

Altra implementazione è quella che

*Figura* IO - *Borland Quattro Pro SE - Il manuale Utente Lo abbia*mo *affermato più volte: la missione di* MC è *quella di propagandare la cultura dell'Informatica Individuale. L'iniziativa voluta da Technimedia* e *Borland del lancio di una versione speciale per i lettori di* MC *del Quattro Pro va In ques ta dIrezione. Si tratta di una raccolta di cinque fascicoli (ora acquistabili in una unica soluzione) che contiene il prodotto Quattro Pro SE, il materiale didattico,* e *cioè file* e *fascicoli con le Lezioni, il manuale ufficiale. Seguendo il corso si raggiunge un'ottima conoscenza del prodotto, che come noto* è *uno spreadsheet evoluto ed allineato, in termini di funzionalità a disposizione, con i maggiori concorrenti.*

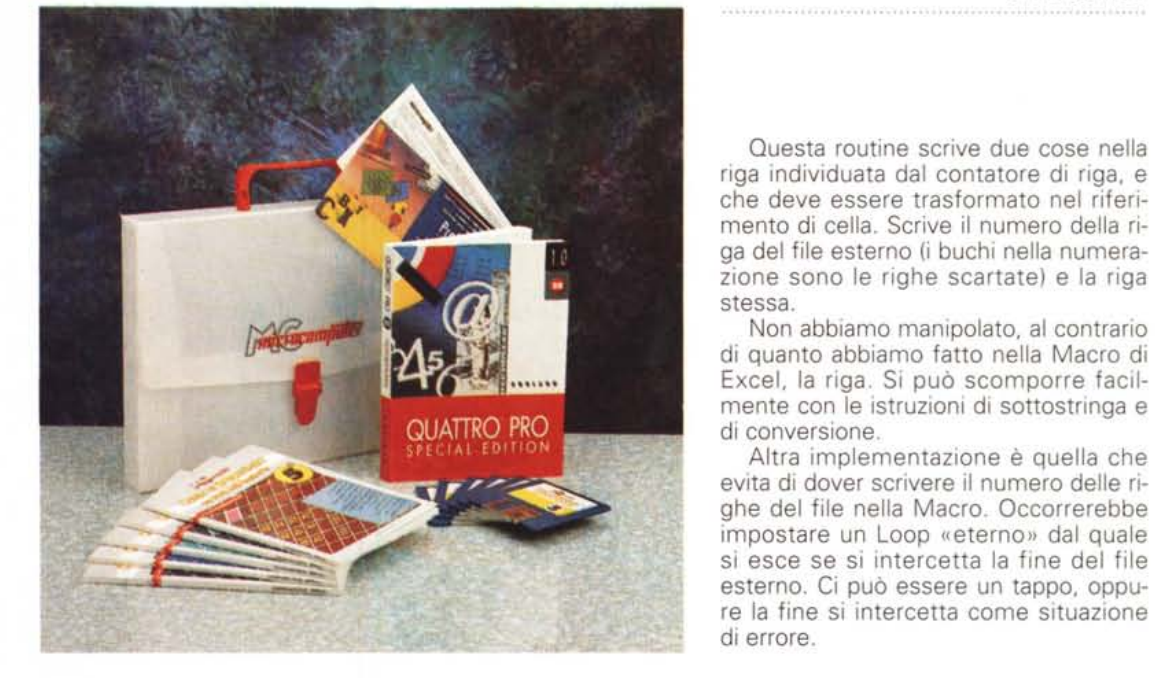

avesse ancora fatto di affrettarsi a procurarsi tale pacchetto, che, a un costo minimo, permette di avere un Prodotto Ufficiale (fatto che da diritto ad ulteriori vantaggi) e un corso completo che tratta in teoria e in pratica tutte le sue funzionalità.

Il nostro scopo, e anche l'iniziativa Quattro Pro SE va in questa direzione, è quello di propagandare la cultura dell'Informatica Individuale. Lo abbiamo detto più volte, per noi si tratta di una cultura di base, che andrebbe diffusa nelle scuole medie o medie superiori (i programmi ministeriali ancora non lo prevedono), e che va diffusa non solo perché la conoscenza di alcune tecniche dell'Informatica Individuale comunque serve nelle attività lavorative o nelle attività domestiche, ma anche perché l'esercizio di tali tecniche risulta formativo, nel senso che aiuta a mettere a fuoco le nostre innate capacità di logica.

Tornando al Quattro Pro SE va detto che si tratta di un prodotto spreadsheet molto evoluto e che contiene tutte le funzionalità presenti in tale categoria di prodotti.

Esistono prodotti successivi un po' più evoluti, che hanno qualche funzionalità marginale in più ma che costano circa 6 o 7 volte di più.

Torniamo al nostro obiettivo, che è la lettura di un file testuale Fixed Lenght. In particolare ci vogliamo porre l'obiettivo di realizzare una Macro che legga il nostro file testuale, che proponga in una cella la riga letta, e che chieda all'utente se caricare o meno quella riga.

In caso positivo la riga viene accodata in una zona del foglio, in caso negativo la riga letta viene ignorata e si passa alla successiva.

*Figura* Il -*Quattro Pro SE - Macro di lettura Riga per RIga. Nelle figu*re *precedenti abbiamo visto come sia possibi· le caricare tutto un file testuale,* e *come una volta sul foglio,* si *possa manipolare, anche per ripartirlo correttamente nelle varie celle.*

*In questo esercizio sperimentiamo un metodo del tutto contrario. Realizziamo una Macro, descritta nel testo, che legge riga per riga il file testuale. Propone la riga* e *poi chiede* se *caricarla* o *meno. In caso di risposta affermativa copia la riga in basso nella lista che appare in fondo.*

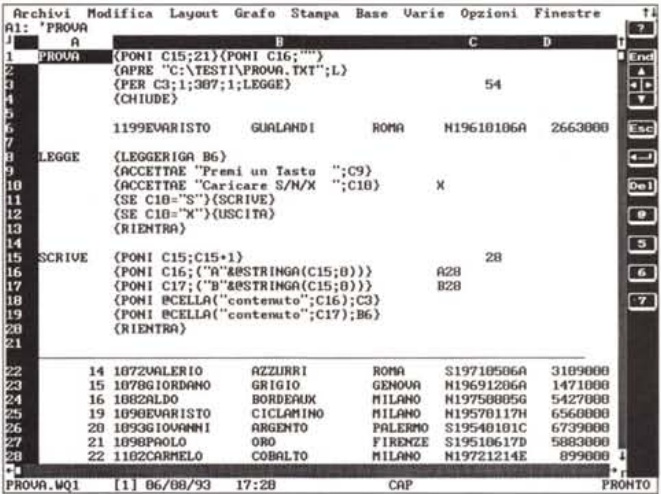

Il linguaggio Macro del Quattro Pro SE è analogo (le differenza sono marginali) a quello del Lotus 123, per cui possiamo consigliare la lettura di questa parte dell'articolo anche agli utenti 123.

La Macro (fig.11) contiene tre routine. La prima «PROVA» imposta le variabili (le celle C15, contatore di riga, e C16, stringa che contiene il riferimento della cella in cui posizionare la riga letta), apre il file testuale PROVA.TXT e attiva il contatore da 1 a 307 (sono tante le righe del file esterno).

Per 307 volte viene eseguita la routine LEGGE, che legge la riga e la posiziona nella cella 86. L'istruzione AC-CETTA serve come pausa, che permette di far leggere il contenuto della riga, e come INPUT, con il quale si sceglie se Accettare la riga, Scartarla oppure Interrompere la lettura.

Se la riga è accettata viene eseguita la routine SCRIVE.

#### *Conclusioni*

Insomma, se si dispone di un file con i dati, questo è in ogni caso trasportabile sul foglio elettronico. Si può leggere tutto insieme per poi ripartirlo nelle cel-Ie e manipolarlo con i normali strumenti del foglio, oppure, tramite una Macro da mettere a punto con un po' più di sforzo, leggerlo riga per riga e manipolarlo direttamente in fase di lettura. In questo caso il grosso del lavoro viene svolto dalla Macro, e si ha il vantaggio che i dati arrivano già nella quantità e nella forma voluta.

Un buon utilizzatore di spreadsheet deve, al momento opportuno, essere in grado di realizzare, in poco tempo, piccole Macro di utilità del tipo di quelle viste.